# **CONSERVATORSHIP**

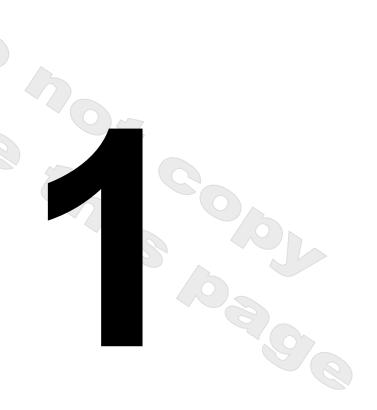

# First Account

Part 1: Petition for Approval of First Annual Accounting

(INSTRUCTIONS)

©Superior Court of Arizona in Maricopa County ALL RIGHTS RESERVED PBCF6i – 5376 - 041514

### **Self-Service Center**

# CONSERVATORSHIP PETITION FOR APPROVAL OF FIRST ACCOUNT

PART 1: THE COURT PAPERS

### **INSTRUCTIONS**

This packet contains court forms and instructions to file for approval of a conservator's first account. Items in **BOLD** are forms that you will need to file with the Court. Non-bold items are instructions or procedures. Do not copy or file those pages!

| Order | File Number | Title                                                                                                    | # pages |
|-------|-------------|----------------------------------------------------------------------------------------------------|---------|
| 1     | PBCF6it     | Table of Contents (this page)                                                                                                    | 1       |
| 2     | PBCF61i     | Instructions for the First Conservator's Account (Form 6)                                                                                | 10      |
| 3     | PBCF62i     | Instructions: How to Complete the <i>Amended Budget</i> (Optional)                                                                       | 9       |
| 4     | PBCF43i     | Transaction Log Instructions (Optional)                                                                                                  | 5       |
| 5     | PBCF60p     | Procedures: When and How to File <b>Petition for Approval</b> of <b>Conservator's First Account (Form 6) and Approval</b> of <b>Fees</b> | 3       |
| 6     | PBGCF45h    | Fee Guidelines                                                                                                    | 3       |

The documents you have received are copyrighted by the Superior Court of Arizona in Maricopa County. You have permission to use them for any lawful purpose. These forms shall not be used to engage in the unauthorized practice of law. The Court assumes no responsibility and accepts no liability for actions taken by users of these documents, including reliance on their contents. The documents are under continual revision and are current only for the day they were received. It is strongly recommended that you verify on a regular basis that you have the most current documents.

### **Self-Service Center**

# **CONSERVATORSHIP**

# INSTRUCTIONS for the FIRST CONSERVATOR'S ACCOUNT FORM 6

## I. GENERAL INFORMATION

Form 6 reflects all financial activity related to the conservatorship during the first nine (9) months after the letters of conservator were issued and the anticipated receipts and disbursements in the next twelve (12) months. Form 6 is due on the first anniversary date the letters were issued, unless otherwise ordered by the court.

It is most helpful to capture the financial information throughout the account reporting period rather than waiting to compile all the information just before completing and filing the account form(s). Also, keep in mind the specific dates of the account reporting periods so that you start and end recording the financial transactions during the correct reporting period.

The instructions for Form 6 and worksheets assume the conservator will complete the schedules and worksheets manually. However, if the conservator completes the form electronically (electronic access may be found at the Arizona Court's website under their Probate Law section) certain lines will automatically calculate and other lines will automatically populate, based on prior entries.

Note: If this conservatorship consists of a small estate or has very little activity, **you may ask the court** to simplify your filing requirements such as filing a Simplified Conservator's Account (Form 9). You may simplify your filing requirements however, **only if the court approves your request**.

Depending on which form in the packet (see below the list of Form 6 components) you are preparing, certain columns on the schedules will be shaded. A shaded column means you do not include any information in those columns.

While the instructions in this document provide detailed guidance for completing each line and column in the required schedules, they may not cover all circumstances associated with your case. If you have questions regarding how to account for certain transactions, assets or liabilities, you may want to consult a tax advisor or financial officer.

# II. Required Schedules and Worksheets

Schedule 1: Provides a summary statement of receipts and disbursements of the protected

person's estate. Note: The conservator is also required to file supporting detail for Schedule 1 which provides an itemized listing of each receipt and disbursement.

See Schedule 1 instructions for further detail.

Worksheet A: Required if your conservatorship budget includes "other receipts," "other

disbursements," and "other administrative fees and costs."

**Schedule 2:** Provides a summary of the value of the protected person's estate.

Worksheet B: Required if you need to report "other general assets," "other money-denominated

assets, and "other debts" in Schedule 2.

Schedule 3: Provides the court with an estimate as to whether the conservatorship can meet

the expenses of the protected person for the duration of time the protected person

is expected to need care and fiduciary services.

**Worksheet C:** Required if you need to report adjustments in Schedule 3.

Transaction Log: While the conservator is required to file a Transaction Log (detailing all receipts

and disbursements during the account reporting period), the specific format for the transaction log is not mandated. However, an optional format is available on the judicial branch website, which provides assistance to the conservator in tracking

receipts and disbursements on an ongoing basis.

Note: In addition to the above noted schedules and worksheets, you may need to provide additional supporting documents requested by the court.

# III. General Tips

## 1. Prepare

- **Review** Form 6 and its worksheets to familiarize yourself with the information you are required to report.
- > **Assess** what records from the protected person you will need to complete the forms.
- ➤ **Gather** all the documentation you will need to complete the forms including bank statements, receipts, bills, investment account statements, property information, etc.

### 2. Fill in the correct columns

Depending on the form you complete, certain columns on the schedules will be shaded, which indicates you do not include any information in those columns.

### 3. Save your work for the next report

Save and print the form cover sheet, schedules, worksheets, and any other supporting documentation. Saving the account reporting forms will assist the conservator with providing prior account information in future account reporting forms.

#### 4. Review

Carefully examine all the required schedules, worksheets and attachments to be sure they are complete.

## 5. Form 6 Cover Sheet and Copies

- Sign and date the form cover sheet only after you have reviewed the completed schedules and worksheets
- Photocopy all original Form 6 documents plus the cover sheet. Make at least three (3) copies of the entire original document stack plus as many as needed to provide to all interested persons.

#### 6. Confidential documents

- All Form 6 attachments, not including the form cover sheet, are confidential documents and are not available to the public for public inspection.
- ➤ When filing confidential documents with the Clerk's Office, place the original document in an envelope that bears the case name and number, the name of the document being filed, the name of the party filing the document, and the label "Confidential Document." (Rule 7(C)(2) Arizona Rules of Probate Procedure). The following documents are defined as "Confidential:"
  - Probate information form
  - Medical reports and records
  - Inventories and appraisements
  - Accounts
  - Credit reports
  - Any other document ordered by the court to be "confidential."

### 7. Take to the Clerk of Court, Probate Division

File the form cover sheet, schedules, worksheets, and any other supporting documentation with the Probate Registrar or Clerk of the Court at the court that appointed you as conservator. Organize all required attachments in the same order as shown on the form cover sheet. Note: As indicated in your appointing order, you must also provide copies of the account to all interested persons.

## 8. Form filing due dates and account reporting periods

- Form 6 and all associated documents are due on the first anniversary of the date the Letters of Appointment were issued.
- Form 6 and other forms are generally due on the anniversary date of when the letters of conservator were issued; however, the court may determine different dates.

### 9. Keep your records

- As conservator, you must maintain complete records of money received (i.e. income, social security benefits, retirement or pension income, etc.), money spent for the protected person (i.e. house payment or rent, utility bills, household expenses, food, clothing, medical care, etc.), and the current value of assets (such as bank accounts, investment accounts, vehicles, etc.) and liabilities or debts (such as the amount still owed on the protected person's house, credit card debt, and vehicle or other loans).
- If you complete the schedules electronically, it is important to save them on your computer for use in compiling future conservator accounts.
- 10. Successor Conservator: If you were appointed as a successor conservator to an existing conservatorship and this is your first conservator's account, you must include the prior conservator's information. You are not responsible for verifying the activity by the prior conservator or the accuracy of the information the prior conservator previously filed.
  - ➤ Note that as successor conservator, you are also required to file an Inventory within 90 days after the conservator's letters are first issued. The inventory serves as the beginning balance for the conservatorship; therefore, the successor conservator's inventory should reflect all assets still belonging to the protected person at the time the successor conservator is appointed.

# IV. SPECIFIC INSTRUCTIONS

# A. SCHEDULE 1 INSTRUCTIONS (Statement of Receipts and Disbursements)

<u>Schedule 1 Heading</u> At the top of Schedule 1, insert the name of the protected person after it

states, **In the matter of:** and insert the case number after it states, **Case No. Example:** In the matter of "JANE DOE" and Case No. "PB-2000-

123456."

<u>Column Instructions</u> For Form 6, you are required to complete <u>Columns B through F</u>:

Column B Enter the budget amount for the year just ended. You can copy this information from Form 6, Schedule 1, Column F. Note: If you filed an amended budget, enter the amount from

the most recently filed budget.

<u>Column C</u> Enter the actual amount for the year just ended. The actual amount should reflect the

detail you have recorded on the Transaction Log throughout the year.

When you completed Form 6, you presented a budget based on the first nine months of the conservatorship. The actual amount you report in Column C in Form 6 must reflect the actual amount for the same 9-month period. Therefore, you would multiply the actual

monthly amount by 9 to obtain the total actual results for Column C.

Column D shows the difference (deviation) between the budget and the actual results. To calculate, subtract the amount in Column C from the amount in Column B. *If completing* 

the form electronically, the amount will automatically calculate.

Note: If the conservatorship experienced any unusual or significant activity that caused large differences between the budgeted amount and actual results, provide an explanation as an attachment to the account.

**Note**: In the Transaction Log, the conservator must provide an itemized list of all financial transactions (money received and money spent) that occurred in all financial accounts throughout the account reporting period. At a minimum, the information contained in the Transaction Log should include:

- Date of receipt or payment,
- √ Financial account where money was received or spent,
- ✓ Check number (if applicable)
- ✓ Payer (if money received) or payee (if payment was made).
- ✓ Purpose or description of the transaction, and
- ✓ Amount (money received or payment made).

The Transaction Log is a key document, as it provides the supporting detail for the receipts, disbursements, and administrative fee and cost totals reported in Schedule 1. Therefore, it is important to track income/receipts and expenses/disbursements using the same categories listed in Schedule 1. The subtotals for each category on the Transaction Log should include a line reference to show which line the amount corresponds with on Schedule 1.

**DO NOT** include transfers between cash or bank accounts on the transaction log, as a transfer into an account is not considered a receipt nor is a transfer from an account considered a disbursement.

Column F

This is where you present a budget for the coming year, using a 12-month period.

Example: Monthly receipts will be multiplied by 12 (i.e. \$1,000 per month in retirement income X 12 months = \$12,000 budgeted retirement income). If completing the form electronically, the annual amount will not automatically calculate.

### **Line Instructions**

# Line 1 (Start Date of Account Reporting Period)

Two start dates are required:

- Columns B & C (Budget and Actual Results, Period Just Ended):
   Enter the date the letters of conservator were issued. This is the same start date you used in Form 6. (*Example*: 1/10/2012).
- 2. <u>Column F</u> (Budget Current Year): Enter the date which immediately follows the end date provided on Form 6. For example:

End Date (Form 6) Start Date (Form 6) 10/31/2012 11/1/2012

If completing the form electronically, once you enter the end date for the period just ended (Columns B and C, line 2), the start date for the current year (Column F, line 1) will be automatically be populated.

# Line 2 (End Date of Account Reporting Period

Two end dates are required for Form 6:

 Columns B and C (Budget & Actual Results, Period Just Ended): Enter the last day of the 9<sup>th</sup> month after the letters of conservator were issued. **Example**:

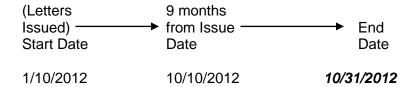

Column F (Budget, Current Year): Enter the date which is one year
after the end date indicated on Form 6, Schedule 1, Col. F, Line 2).

Example:

End Date End Date (Form 6, Schedule 1, (Form 6) Col. F, Line 2)

10/31/2012

10/31/2013

## Receipts (Money Received): Lines 3 through 10

Receipts include any money received, whether income, sale of any general estate asset, or money received from any loan to the estate. Include only the money the estate actually received or is expected to receive during the account period. DO NOT account for a receipt on two different lines. Remember, the actual results for receipts (Column C) on Form 6 cover only the first nine months of the conservatorship, whereas the current year budget (Column F) should cover the full 12 months of the year.

✓

If there is no information to report for a receipt category, indicate by placing "0" in that line.

# Line 3 (Retirement and Disability Income)

Enter all regular retirement or disability income. *Examples:* Social Security, Railroad Retirement, pension benefits, Social Security Disability, Supplemental Security Income, and worker's compensation benefits. **DO NOT** include payments received from tax-deferred investments, such as 401K and IRA funds; include these receipt sources on line 7.

# Line 4 (Annuities, Structured Settlements, and Trust Income)

Enter all income from annuities, structured settlements or trusts. *Note: These terms are defined in the Definitions section of the General Instructions.* 

# <u>Line 5 (Wages and Earned Income)</u>

Enter all wages and earned income of the protected person.

# Line 6 (Investment and Business Income)

Enter all investment and business income. **Examples**: Interest, dividend, rent, and royalty income. Note: if interest earned on an investment or retirement account is returned to the fund balance, rather than as a separate amount paid to the protected person, **DO NOT** include as income (this information will be reported in Schedule 2).

#### Line 7 (Other Receipts)

Enter other receipts that are not already included on lines 3 through 6. **Examples:** Any distributions from tax-deferred investments, such as 401K or IRA funds, any amount from selling an asset, or the proceeds from any new loan to the protected person's estate.

Use Worksheet A to list and enter budgeted amounts for other receipts (Column F). Add all other receipts and place the totals for the account period in the upper right corner of the worksheet. Copy the total from the box in the upper right corner of the worksheet onto line 7, Schedule 1. If completing the form electronically, the total will be automatically calculated and entered on line 7, Schedule 1.

#### Line 8 (Total Receipts)

Add lines 3 through 7. If completing the form electronically, the total will automatically calculate.

# <u>Line 9 (Assets/Liabilities</u> as Receipts)

Enter the amount of money you expect the conservatorship to receive that is already included in line 8 that will come from selling or liquidating an asset or from a new debt or liability. **Examples:** 

- When selling or liquidating an asset, such as a home for the protected person, the amount received for the sale is entered on line 7 and on line 9
- ➤ When borrowing money to pay bills for the protected person, the amount of the new loan is entered on line 7 and on line 9 in Schedule 1 and included as a liability on Schedule 2, line 17.
- ➤ If you expect a required minimum distribution from an IRA fund which pays out the earnings as well as some amount of the principal, enter the total distribution on line 7 and enter the amount of the principal expected on line 9.
- ➤ If you expect the proceeds from an installment sale over a period of years, and this year you expect interest on the unpaid balance plus a payment on the balance due, enter the total payment expected this year on line 7 and enter the principal portion of the amount received on line 9

It is important for the court to know whether the conservatorship can meet the future needs of the protected person for as long as he or she needs fiduciary care and services. Therefore, the court needs to know how much of the budgeted receipts already reported will result from selling or liquidating assets or from borrowing money. By subtracting these receipts from the total receipts reported in lines 3 through 7, the court will have a better picture of how long the protected person's estate can last to cover all expenses.

## <u>Line 10 (Total Income</u> Included in Receipts)

Subtract line 9 from line 8 (i.e. line 8 minus line 9). *If completing the form electronically, the total will automatically calculate.* 

# <u>Disbursements (Money Spent for Protected Person): Lines 11 through 17</u>

Remember, the actual results for disbursements (Column C) on Form 6 cover only the first nine months of the conservatorship, whereas the current year budget (Column F) should cover the full 12 months of the year.

✓ If there is no information to report for a disbursement category, indicate by placing "0" in that line.

# <u>Line 11 (Food, Clothing,</u> and Shelter)

Enter the amount of disbursements for food, clothing and shelter (comprised of household expenses, care facility costs and personal care expenses) for the protected person. Items in this disbursement category include, but are not limited to, the following examples:

- Food and Clothing groceries, clothing, and toiletries.
- Household Expenses home mortgage payments, utilities (including electric, gas, water, telephone and cable), and homeowners association fees.
- Care Facility regular fees to a care facility.
- Personal Care companion care, home care, and transportation.

Payments made for food, clothing and shelter are those considered essential for survival even if there are less expensive alternatives.

## **Line 12 (Medical Costs)**

Enter the amount of medical expenses for the protected person, which includes medical, dental, vision and hearing. **Examples:** Medical equipment and supplies (including incontinent supplies, or adult diapers), prescription and non-prescription medicines, medical insurance premiums and co-pays.

## Line 13 (Personal) Allowance)

Enter the amount of money provided directly to the protected person as a spending allowance. You **DO NOT** have to report how the protected person spent the money, as the money is no longer considered part of the conservatorship estate once you provide it to the protected person.

# <u>Line 14 (Payments on Debt)</u>

Enter the amount of payments for the protected person's debts, such as loans and personal debts. *Examples:* Payments on an outstanding car loan, payments on outstanding credit card debt, payments on loans taken out to cover the care and payments for care services of the protected person. **DO NOT** include payments on the protected person's home mortgage here; those payments should be reported on line 11 (food, clothing and shelter).

# <u>Line 15 (Discretionary Expenses)</u>

Enter the amount of discretionary (optional) expenses. Expenses in this category include all goods and services provided to the protected person that are not essential for survival but are meant to improve or prolong the quality and enjoyment of life. **Examples**: Entertainment, dining out, and vacation costs.

# Line 16 (Other Disbursements)

Enter other disbursements that are not already included on lines 11 through 15. **Examples:** The purchase of an asset (such as a vehicle, computer or a cash down payment on a residence), tax payments, or stock or mutual fund purchases. You should also include in other disbursements payments that are made for any dependent(s) of the protected person.

Use Worksheet A to list and enter budgeted amounts for other disbursements. Add all other disbursements and place the totals for the account period in the upper right corner of the worksheet. Copy the total from the box in the upper right corner of the worksheet onto line 16, Schedule 1. If you are completing the form electronically, the total will be automatically calculated and entered on line 16, Schedule 1.

# <u>Line 17 (Total</u> <u>Disbursements For</u> Protected Person)

Add lines 11 through 16. *If completing the form electronically, the total will automatically calculate.* 

### Disbursements (Money Spent for Administrative Fees and Costs): Lines 18 through 22

Remember, the actual results for expenses (Column C) on Form 6 cover only the first nine months of the conservatorship, whereas the current year budget (Column F) should cover the full 12 months of the year.

✓ If there is no information to report for a disbursement category, indicate by placing "0" in that line.

# Line 18 (Fiduciary Fees And Costs

Enter the amount of fiduciary fees and costs for the account reporting period. Fees are compensation paid to the fiduciary. Costs include administrative charges that are authorized in the Statewide Fee Guidelines, such as filing fees and postage.

# Line 19 (Fiduciary's Attorney Fees and Costs)

Enter the amount of fiduciary's attorney fees and costs for the account reporting period.

# <u>Line 20 (Protected</u> <u>Person's Attorney Fees</u> and Costs)

Enter the fees and costs for the protected person's attorney, for the account reporting period, including court-appointed counsel and guardian ad litem, if paid by the protected person's estate.

# <u>Line 21 (Other</u> <u>Administrative Fees</u> <u>and Costs)</u>

Enter other administrative fees and costs for the account reporting period that are not already included on lines 18 through 20. **Examples**: Payments made to an appraiser, financial advisor, court investigator, or accountant.

Use Worksheet A to list and enter budgeted amounts for other administrative fees and costs. Add all other administrative fees and costs and place the totals for the account period in the upper right corner of the worksheet. Copy the total from the box in the upper right corner of the worksheet onto line 21, Schedule 1. If completing the form electronically, the total will be automatically calculated and entered on line 21, Schedule 1.

# Line 22 (Total Administrative Fees and Costs)

Add lines 18 through 21. *If completing the form electronically, the the total will automatically calculate.* 

# Line 23 (Total Disbursements)

Add line 17 and line 22. If completing the form electronically, the subtotal will automatically calculate.

# <u>Line 24 (Assets/</u> <u>Liabilities as</u> Disbursements)

Identify the amount of money you expect to spend from the estate to purchase assets or to reduce the principal balance of the protected person's debts. Since these expenses are not ongoing and regular expenses, they need to be subtracted from the total expense amount indicated on line 23. **Examples:** 

- ➤ When buying an asset, such as a home for the protected person: the down payment is entered on line 16 and on line 24.
- As another example, if the conservatorship previously borrowed money to pay the bills of the protected person, enter the loan payment on line 14 (including principal and interest), and enter the principal amount paid (but not interest) on line 24.
- ➤ If you will make payments on an installment purchase over a period of years, and this year you pay interest on the unpaid balance plus a payment on the balance due, enter the total amount (interest and principal) on line 14 and enter the principal amount on line 23.

# Line 25 (Total Expenses in Disbursements)

Subtract line 24 from line 23 (i.e. line 23 minus line 24). *If completing the form electronically, the total will automatically calculate.* 

# <u>Line 26 [Total Surplus/</u> (Total Shortfall)]

Subtract line 23 from line 8 (i.e. line 8 minus line 23). *If completing the form electronically, the total will automatically calculate.* 

If the amount is a positive number, this means there is a surplus of cash flow in the estate. If the amount is a negative number, this means there is cash flow shortfall for the estate (or the estate does not have enough receipts to cover all disbursements). Please note: to indicate a negative number, place parenthesis around the number or a minus sign in front of the number, if completing the PDF version of the form. **Example:** Negative \$1,000 is shown as -1,000 or (1,000).

# <u>Line 27 [Net Income/</u> (Net Expenses)]

Subtract line 25 from line 10 (i.e. line 10 minus line 25). If completing the form electronically, the amount will automatically calculate. If the amount is positive, this means income exceeds expenses. If the amount is negative, this means expenses exceed income. Please note: to indicate a negative number, place parenthesis around the number or a minus sign in front of the number, if completing the PDF version of the form. **Example:** A net expense of \$1,000 would be shown as -1,000 or (\$1,000).

NOTE: Once you have double checked your documentation, complete the Form 6 cover sheet and sign the conservator's certification at the bottom of the cover sheet page. By signing the certification, you are acknowledging to the court that you have read and reviewed the accompanying schedules, worksheets and any other supporting details you are providing, and that you have a good faith belief the information is true, accurate and complete to the best of your knowledge.

#### **Self-Service Center**

# **CONSERVATORSHIP**

## INSTRUCTIONS for the AMENDED BUDGET

## I. GENERAL INFORMATION

#### A. WHO should file the AMENDED BUDGET?

 The Conservator or Guardian/Conservator responsible for the protected person's or ward's account/finances files the Amended Budget when the budget conditions (described below) occur.

#### B. WHEN should I file the AMENDED BUDGET?

- When the Conservator or Guardian/Conservator identifies a projected change in expenses, he or she must file the amended budget.
  - When the projected change in expenses will exceed 10 percent or \$2,000 of the original budgeted amount - whichever value is greater.
- Within **thirty days** of **identifying the projected change** in expenses, the Conservator or Guardian/Conservator must file the Amended Budget form.

#### C. HOW do I make an AMENDED BUDGET?

• The Conservator or Guardian/Conservator should use the Amended Budget containing the Schedule 1 format in the Forms packet. (Note: instructions on the following pages)

### D. WHAT do I do with the AMENDED BUDGET after I complete it?

- After you complete AMENDED BUDGET in the Schedule 1 format, you would complete
  Worksheet A to show supporting detail for any other receipts, other disbursements for the
  protected person, or other administrative fees and costs. Check your work.
- Collect the documentation you will need to show the projected change in expenses.
- Assemble the AMENDED BUDGET and the above documentation with the FORM 6 Coversheet, and FORM 6 Account Form.
- Sign
- Prepare to photocopy and file the document package with the Probate Clerk.

## II. SPECIFIC INSTRUCTIONS for AMENDED BUDGET

Pursuant to *Rules of Probate Procedure* 30.3(D), the conservator shall file an amendment to the budget and provide notice in the same manner as the initial budget within thirty days after reasonably projecting that the expenditures for any specific category will exceed the approved budget by ten percent (10%) or \$2,000, whichever is greater. It should be noted however, the budget amount requirement is subject to change. Therefore, you should check with the court to verify the current requirement for filing an amended budget.

The conservator should use the Schedule 1 instructions (see below) and format to complete the amended budget. Remember to use the amended budget information for the account period just ended when completing Column B on Schedule 1.

# A. Confidentiality

All attachments, not including the form cover sheet, are confidential documents and are not available to the public for public inspection. Pursuant to Rule 7(C)(2) *Arizona Rules of Probate Procedure*, when filing confidential documents with the Clerk's Office, place the original document in an envelope that bears the case name and number, the name of the document being filed, the name of the party filing the document, and the label "Confidential Document." The following documents are defined as "confidential:

- Probate information form
- Medical reports and records
- Inventories and appraisements
- Accounts
- Credit reports

Schedule 1 Heading

Any other document ordered by the court to be "confidential."

# B. AMENDED BUDGET SCHEDULE 1 Instructions:

# (Statement of Receipts and Disbursements)

At the top of Schedule 1, insert the name of the protected person after it states, **In the matter of:** and insert the case number after it states, **Case No. Example:** In the matter of "JANE DOE" and Case No. "PB-2000-

123456."

<u>Column Instructions</u> For Form 6, you are required to complete <u>Columns B through F</u>:

Column B Enter the budget amount for the year just ended. You can copy this information from Form 5, Schedule 1, Column F. Note: If you filed an amended budget, enter the amount from the most recently filed budget.

<u>Column C</u> Enter the actual amount for the year just ended. The actual amount should reflect the detail you have recorded on the Transaction Log throughout the year.

When you completed Form 5, you presented a budget based on the first nine months of the conservatorship. The actual amount you report in Column C in Form 6 must reflect the actual amount for the same 9-month period. Therefore, you would multiply the actual monthly amount by 9 to obtain the total actual results for Column C.

Column D shows the difference (deviation) between the budget and the actual results. To calculate, subtract the amount in Column C from the amount in Column B. If completing the form electronically, the amount will automatically calculate.

Note: If the conservatorship experienced any unusual or significant activity that caused large differences between the budgeted amount and actual results, provide an explanation as an attachment to the account.

**Note:** In the Transaction Log, the conservator must provide an itemized list of all financial transactions (money received and money spent) that occurred in all financial accounts throughout the account reporting period. At a minimum, the information contained in the Transaction Log should include:

- Date of receipt or payment,
- ✓ Financial account where money was received or spent,
- Check number (if applicable)
- Payer (if money received) or payee (if payment was made),
- Purpose or description of the transaction, and
- Amount (money received or payment made).

The Transaction Log is a key document, as it provides the supporting detail for the receipts, disbursements, and administrative fee and cost totals reported in Schedule 1. Therefore, it is important to track income/receipts and expenses/disbursements using the same categories listed in Schedule 1. The subtotals for each category on the Transaction Log should include a line reference to show which line the amount corresponds with on Schedule 1.

**DO NOT** include transfers between cash or bank accounts on the transaction log, as a transfer into an account is not considered a receipt nor is a transfer from an account considered a disbursement.

Column F This is where you present a budget for the coming year, using a 12-month period. Example: Monthly receipts will be multiplied by 12 (i.e. \$1,000 per month in retirement income X 12 months = \$12,000 budgeted retirement income). If completing the form electronically, the annual amount will not automatically calculate.

#### **Line Instructions**

Line 1 (Start Date of Account Reporting Period)

Two start dates are required:

1. Columns B & C (Budget and Actual Results, Period Just Ended): Enter the date the letters of conservator were issued. This is the same start date you used in Form 5. (*Example*: 1/10/2012).

2. <u>Column F</u> (Budget Current Year): Enter the date which immediately follows the end date provided on Form 5. For example:

End Date (Form 5) Start Date (Form 6) 10/31/2012 11/1/2012

If completing the form electronically, once you enter the end date for the period just ended (Columns B and C, line 2), the start date for the current year (Column F, line 1) will be automatically be populated.

# Line 2 (End Date of Account Reporting Period

Two end dates are required for Form 6:

 Columns B and C (Budget & Actual Results, Period Just Ended): Enter the last day of the 9<sup>th</sup> month after the letters of conservator were issued. **Example**:

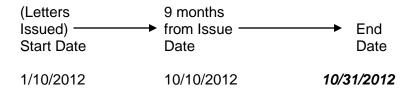

 Column F (Budget, Current Year): Enter the date which is one year after the end date indicated on Form 5, Schedule 1, Col. F, Line 2).
 Example:

End Date End Date (Form 5, Schedule 1, (Form 6) Col. F, Line 2)

10/31/2012 **10/31/2013** 

### Receipts (Money Received): Lines 3 through 10

Receipts include any money received, whether income, sale of any general estate asset, or money received from any loan to the estate. Include only the money the estate actually received or is expected to receive during the account period. DO NOT account for a receipt on two different lines. Remember, the actual results for receipts (Column C) on Form 6 cover only the first nine months of the conservatorship, whereas the current year budget (Column F) should cover the full 12 months of the year.

✓ If there is no information to report for a receipt category, indicate by placing "0" in that line.

# <u>Line 3 (Retirement</u> and Disability Income)

Enter all regular retirement or disability income. *Examples:* Social Security, Railroad Retirement, pension benefits, Social Security Disability, Supplemental Security Income, and worker's compensation benefits. **DO NOT** include payments received from tax-deferred investments, such as 401K and IRA funds; include these receipt sources on line 7.

# Line 4 (Annuities, Structured Settlements, and Trust Income)

Enter all income from annuities, structured settlements or trusts. *Note: These terms are defined in the Definitions section of the General Instructions.* 

# Line 5 (Wages and Earned Income)

Enter all wages and earned income of the protected person.

# Line 6 (Investment and Business Income)

Enter all investment and business income. *Examples*: Interest, dividend, rent, and royalty income. Note: if interest earned on an investment or retirement account is returned to the fund balance, rather than as a separate amount paid to the protected person, **DO NOT** include as income (this information will be reported in Schedule 2).

### Line 7 (Other Receipts)

Enter other receipts that are not already included on lines 3 through 6. **Examples:** Any distributions from tax-deferred investments, such as 401K or IRA funds, any amount from selling an asset, or the proceeds from any new loan to the protected person's estate.

Use Worksheet A to list and enter budgeted amounts for other receipts (Column F). Add all other receipts and place the totals for the account period in the upper right corner of the worksheet. Copy the total from the box in the upper right corner of the worksheet onto line 7, Schedule 1. If completing the form electronically, the total will be automatically calculated and entered on line 7, Schedule 1.

## Line 8 (Total Receipts)

Add lines 3 through 7. If completing the form electronically, the total will automatically calculate.

# <u>Line 9 (Assets/Liabilities as Receipts)</u>

Enter the amount of money you expect the conservatorship to receive that is already included in line 8 that will come from selling or liquidating an asset or from a new debt or liability. **Examples:** 

- ➤ When selling or liquidating an asset, such as a home for the protected person, the amount received for the sale is entered on line 7 and on line 9.
- ➤ When borrowing money to pay bills for the protected person, the amount of the new loan is entered on line 7 and on line 9 in Schedule 1 and included as a liability on Schedule 2, line 17.
- ➤ If you expect a required minimum distribution from an IRA fund which pays out the earnings as well as some amount of the principal, enter the total distribution on line 7 and enter the amount of the principal expected on line 9.

➤ If you expect the proceeds from an installment sale over a period of years, and this year you expect interest on the unpaid balance plus a payment on the balance due, enter the total payment expected this year on line 7 and enter the principal portion of the amount received on line 9.

It is important for the court to know whether the conservatorship can meet the future needs of the protected person for as long as he or she needs fiduciary care and services. Therefore, the court needs to know how much of the budgeted receipts already reported will result from selling or liquidating assets or from borrowing money. By subtracting these receipts from the total receipts reported in lines 3 through 7, the court will have a better picture of how long the protected person's estate can last to cover all expenses.

## <u>Line 10 (Total Income</u> Included in Receipts)

Subtract line 9 from line 8 (i.e. line 8 minus line 9). *If completing the form electronically, the total will automatically calculate.* 

## Disbursements (Money Spent for Protected Person): Lines 11 through 17

Remember, the actual results for disbursements (Column C) on Form 6 cover only the first nine months of the conservatorship, whereas the current year budget (Column F) should cover the full 12 months of the year.

✓ If there is no information to report for a disbursement category, indicate by placing "0" in that line.

# Line 11 (Food, Clothing, and Shelter)

Enter the amount of disbursements for food, clothing and shelter (comprised of household expenses, care facility costs and personal care expenses) for the protected person. Items in this disbursement category include, but are not limited to, the following examples:

- Food and Clothing groceries, clothing, and toiletries.
- Household Expenses home mortgage payments, utilities (including electric, gas, water, telephone and cable), and homeowners association fees.
- Care Facility regular fees to a care facility.
- Personal Care companion care, home care, and transportation.

Payments made for food, clothing and shelter are those considered essential for survival even if there are less expensive alternatives.

### Line 12 (Medical Costs)

Enter the amount of medical expenses for the protected person, which includes medical, dental, vision and hearing. *Examples:* Medical equipment and supplies (including incontinent supplies, or adult diapers), prescription and non-prescription medicines, medical insurance premiums and co-pays.

# Line 13 (Personal) Allowance)

Enter the amount of money provided directly to the protected person as a spending allowance. You **DO NOT** have to report how the protected person spent the money, as the money is no longer considered part of the conservatorship estate once you provide it to the protected person.

# <u>Line 14 (Payments on Debt)</u>

Enter the amount of payments for the protected person's debts, such as loans and personal debts. *Examples:* Payments on an outstanding car loan, payments on outstanding credit card debt, payments on loans taken out to cover the care and payments for care services of the protected person. **DO NOT** include payments on the protected person's home mortgage here; those payments should be reported on line 11 (food, clothing and shelter).

## <u>Line 15 (Discretionary</u> Expenses)

Enter the amount of discretionary (optional) expenses. Expenses in this category include all goods and services provided to the protected person that are not essential for survival but are meant to improve or prolong the quality and enjoyment of life. **Examples**: Entertainment, dining out, and vacation costs.

# Line 16 (Other Disbursements)

Enter other disbursements that are not already included on lines 11 through 15. **Examples:** The purchase of an asset (such as a vehicle, computer or a cash down payment on a residence), tax payments, or stock or mutual fund purchases. You should also include in other disbursements payments that are made for any dependent(s) of the protected person.

Use Worksheet A to list and enter budgeted amounts for other disbursements. Add all other disbursements and place the totals for the account period in the upper right corner of the worksheet. Copy the total from the box in the upper right corner of the worksheet onto line 16, Schedule 1. If you are completing the form electronically, the total will be automatically calculated and entered on line 16, Schedule 1.

# <u>Line 17 (Total</u> <u>Disbursements For</u> <u>Protected Person)</u>

Add lines 11 through 16. If completing the form electronically, the total will automatically calculate.

### Disbursements (Money Spent for Administrative Fees and Costs): Lines 18 through 22

Remember, the actual results for expenses (Column C) on Form 6 cover only the first nine months of the conservatorship, whereas the current year budget (Column F) should cover the full 12 months of the year.

If there is no information to report for a disbursement category, indicate by placing "0" in that line.

# Line 18 (Fiduciary Fees And Costs

Enter the amount of fiduciary fees and costs for the account reporting period. Fees are compensation paid to the fiduciary. Costs include administrative charges that are authorized in the Statewide Fee Guidelines, such as filing fees and postage.

# Line 19 (Fiduciary's Attorney Fees and Costs)

Enter the amount of fiduciary's attorney fees and costs for the account reporting period.

# <u>Line 20 (Protected</u> Person's Attorney Fees and Costs)

Enter the fees and costs for the protected person's attorney, for the account reporting period, including court-appointed counsel and guardian ad litem, if paid by the protected person's estate.

# Line 21 (Other Administrative Fees and Costs)

Enter other administrative fees and costs for the account reporting period that are not already included on lines 18 through 20.

**Examples**: Payments made to an appraiser, financial advisor, court investigator, or accountant.

Use Worksheet A to list and enter budgeted amounts for other administrative fees and costs. Add all other administrative fees and costs and place the totals for the account period in the upper right corner of the worksheet. Copy the total from the box in the upper right corner of the worksheet onto line 21, Schedule 1. If completing the form electronically, the total will be automatically calculated and entered on line 21, Schedule 1.

# Line 22 (Total Administrative Fees and Costs)

Add lines 18 through 21. If completing the form electronically, the the total will automatically calculate.

## <u>Line 23 (Total</u> Disbursements)

Add line 17 and line 22. If completing the form electronically, the subtotal will automatically calculate.

# Line 24 (Assets/ Liabilities as Disbursements)

Identify the amount of money you expect to spend from the estate to purchase assets or to reduce the principal balance of the protected person's debts. Since these expenses are not ongoing and regular expenses, they need to be subtracted from the total expense amount indicated on line 23. **Examples:** 

- When buying an asset, such as a home for the protected person: the down payment is entered on line 16 and on line 24.
- As another example, if the conservatorship previously borrowed money to pay the bills of the protected person, enter the loan payment on line 14 (including principal and interest), and enter the principal amount paid (but not interest) on line 24.

➤ If you will make payments on an installment purchase over a period of years, and this year you pay interest on the unpaid balance plus a payment on the balance due, enter the total amount (interest and principal) on line 14 and enter the principal amount on line 23.

# <u>Line 25 (Total</u> <u>Expenses in</u> <u>Disbursements)</u>

Subtract line 24 from line 23 (i.e. line 23 minus line 24). *If completing the form electronically, the total will automatically calculate.* 

# <u>Line 26 [Total Surplus/</u> (Total Shortfall)]

Subtract line 23 from line 8 (i.e. line 8 minus line 23). *If completing the form electronically, the total will automatically calculate.* 

If the amount is a positive number, this means there is a surplus of cash flow in the estate. If the amount is a negative number, this means there is cash flow shortfall for the estate (or the estate does not have enough receipts to cover all disbursements). Please note: to indicate a negative number, place parenthesis around the number or a minus sign in front of the number, if completing the PDF version of the form. **Example:** Negative \$1,000 is shown as -1,000 or (1,000).

# <u>Line 27 [Net Income/</u> (Net Expenses)]

Subtract line 25 from line 10 (i.e. line 10 minus line 25). If completing the form electronically, the amount will automatically calculate. If the amount is positive, this means income exceeds expenses. If the amount is negative, this means expenses exceed income. Please note: to indicate a negative number, place parenthesis around the number or a minus sign in front of the number, if completing the PDF version of the form. **Example:** A net expense of \$1,000 would be shown as -1,000 or (\$1,000).

NOTE: Once you have double checked your documentation, complete the Form 6 cover sheet and sign the conservator's certification at the bottom of the coversheet page. By signing the certification, you are acknowledging to the court that you have read and reviewed the accompanying schedules, worksheets and any other supporting details you are providing, and that you have a good faith belief the information is true, accurate and complete to the best of your knowledge.

# **Self-Service Center**

# **Transaction Log Instructions**

#### I. GENERAL INFORMATION

The Transaction Log is a key supporting document for Schedule 1. It includes a record of all income received and all expenses paid during the account reporting period. You are required to provide supporting detail of all financial transactions for the conservatorship during the account reporting period.

When recording the financial transactions on the Log sheet, indicate:

- Transaction Category
- Date of receipt (income received) or payment,
- Type of transaction (i.e. Debit, Check, Deposit, etc.)
- Financial account where money was received or spent,
- Check number written (if applicable),
- Payer (if money received) or the payee (if a payment was made),
- Purpose or description of the payment or receipt, and
- Amount of the payment made or income received.

Always include your case number and the end date of the Reporting Period on each Transaction Log sheet. You may use additional sheets, if necessary.

Although there is no specific format you are required to follow, you may wish to use the format presented in the example at the end of these instructions to assist you in maintaining the detailed transaction list, by reporting category.

# II. INSTRUCTIONS (From left column to right column)

**COLUMN 1: TRANSACTION CATEGORY:** Grouping the transactions by category will make it easier to total the income and expense amounts at the end of the account reporting period, and to place the total amount on the corresponding line in Schedule 1. See the categories listed below, and the example Transaction Log pages that follow these instructions.

When capturing income in the Transaction Log, you must use the following income categories to organize the transactions, as they are the categories you will be required to use in Schedule 1.

# Transaction Income Categories:

| Schedule 1 Line No. | <u>Description</u>                           |
|---------------------|----------------------------------------------|
| 3                   | Retirement and Disability Income             |
| 4                   | Annuities, Structured Settlements and Trusts |
| 5                   | Wages and Earned Income                      |
| 6                   | Investment and Business Income               |
| 7                   | Other Receipts                               |
|                     |                                              |

When capturing expenses in the Transaction Log, you must use the following expense categories to organize the transactions, as they are the categories you will be required to use in Schedule

## Expense Categories:

| Schedule 1 Line No. | <u>Description</u>                         |
|---------------------|--------------------------------------------|
| 11                  | Food, Clothing and Shelter                 |
| 12                  | Medical Costs                              |
| 13                  | Personal Allowance                         |
| 14                  | Payments on Debt                           |
| 15                  | Discretionary Expenses                     |
| 16                  | Other Disbursements                        |
| 18                  | Fiduciary Fees and Costs                   |
| 19                  | Fiduciary's Attorney Fees and Costs        |
| 20                  | Protected Person's Attorney Fees and Costs |
| 21                  | Other Administrative Fees and Costs        |

**COLUMN 2: DATE:** Write in the date the financial transaction occurred.

<u>COLUMN 3: ACCOUNT NUMBER:</u> Write in the *last four (4) digits of the account number* into which you placed the income; or the *last four (4) digits of the account number* from which you withdrew funds.

### **COLUMN 4: TRANSACTION TYPE:**

- Write in the word "Deposit" if you put money into the account.
- Write in the word "Credit" if the bank or investment entity owes the income to the Protected Person.
- Write in the word "Check" for an outgoing expense from the Protected Person's funds.

**COLUMN 5: CHECK NUMBER:** Write in the number of the incoming or outgoing check.

**COLUMN 6: PAYER/PAYEE:** Write in the name or title of the entity that issued the check.

**COLUMN 7: PURPOSE / DESCRIPTION:** Write in words that tell why the check was received or sent.

**COLUMN 8: INCOME AMOUNT:** Write in the *amount* of the incoming check received.

**COLUMN 9: EXPENSE AMOUNT:** Write in the *amoun*t of the outgoing check received.

## **Options for Completing Transaction Log**

If you use the format shown at the end of these instructions, you can choose one of two options for recording financial transactions:

- 1. <u>Excel</u> If you use the Excel version of the Transaction Log, certain calculations and functionality will be built into the spreadsheet which will further assist you in completing a transaction summary, sorting the transactions based on category, and totaling category amounts.
  - a. **Select the "Sort" tab** to sort transactions by category, purpose/description and date. The totals will be placed at the top of the transaction log.
- 2. <u>PDF</u> If you use the PDF version of the Transaction Log, you will not have the sorting functionality available in the Excel version. Therefore, you will need to ensure all the financial transactions are organized by category (it will be easier if you record and organize transactions by category at the start of the account reporting period rather than waiting until the end of the period).
  - a. If you are completing the form on your computer and you need to add additional lines in any category, right click where you would like to insert a row, click "insert," and click whether you want the row to be added above or below.
  - b. If you are completing the form by hand and you need to add additional lines in any category, you will need to print another blank form.

# **Transaction Log Example**

| Transaction<br>Category                                                                                                    | Date    | Account No. (include last 4 digits of account #) | Transaction<br>Type | Check<br># | Payer/Payee                           | Purpose/Description | Income<br>Amount | Expense<br>Amount |  |
|----------------------------------------------------------------------------------------------------|---------|--------------------------------------------------|---------------------|------------|---------------------------------------|---------------------|------------------|-------------------|--|
| Recording transactions by category will make it easier to total the income and expense amounts at the end of the account reporting period and to place the total amount on the corresponding line in Schedule 1. Only use the income/expense categories applicable to your case. |         |                                                  |                     |            |                                       |                     |                  |                   |  |
| Retirement<br>& Disability<br>Income                                                                                                    | 1/3/12  | Chase<br>1234                                    | Deposit             |            | Arizona State<br>Retirement<br>System | Pension             | \$1,000.00       |                   |  |
| Retirement & Disability Income                                                                                                    | 2/1/12  | Chase<br>1234                                    | Deposit             |            | Arizona State<br>Retirement<br>System | Pension             | \$1,000.00       |                   |  |
| Retirement<br>& Disability<br>Income                                                                                                    | 3/1/12  | Chase<br>1234                                    | Deposit             |            | Arizona State<br>Retirement<br>System | Pension             | \$1,000.00       |                   |  |
| Continue recording retirement income for the entire account reporting period                                                                                                    |         |                                                  |                     |            |                                       |                     |                  |                   |  |
| Investment<br>& Business<br>Income                                                                                                    | 1/5/12  |                                                  | Credit              |            | Chase Bank                            | Interest            | \$1.50           |                   |  |
| Investment<br>& Business<br>Income                                                                                                    | 1/19/12 |                                                  | Credit              |            | Wells Fargo                           | Interest            | \$.65            |                   |  |
| Investment<br>& Business<br>Income                                                                                                    | 1/20/12 |                                                  | Credit              |            | JP Morgan                             | Dividend            | \$4.75           |                   |  |
| Continue recording investment and business income for the entire account reporting period                                                                                                    |         |                                                  |                     |            |                                       |                     |                  |                   |  |

| Food,<br>Clothing &<br>Shelter                                                                        | 1/1/12                                                                                         | Chase<br>5678                                    | Check               | 250        | Manor Estates              | Nursing Home                                     |                  | \$3,000.00        |  |  |
|----------------------------------------------------------------------------------------------------|------------------------------------------------------------------------------------------------|--------------------------------------------------|---------------------|------------|----------------------------|--------------------------------------------------|------------------|-------------------|--|--|
| Transaction<br>Category                                                                               | Date                                                                                           | Account No. (include last 4 digits of account #) | Transaction<br>Type | Check<br># | Payer/Payee                | Purpose/Description                              | Income<br>Amount | Expense<br>Amount |  |  |
| Food,<br>Clothing &<br>Shelter                                                                        | 1/15/12                                                                                        | Chase<br>1234                                    | Check               | 1234       | Walmart                    | Winter Clothing                                  |                  | \$305.45          |  |  |
| Food,<br>Clothing &<br>Shelter                                                                        | 1/16/12                                                                                        | Chase<br>1234                                    | Check               | 1235       | Frys                       | Groceries                                        |                  | \$108.25          |  |  |
| Continue red                                                                                          | Continue recording food, clothing and shelter expenses for the entire account reporting period |                                                  |                     |            |                            |                                                  |                  |                   |  |  |
| Medical<br>Costs                                                                                      | 2/1/12                                                                                         | Chase<br>1234                                    | Check               | 1236       | Walgreens                  | Prescription                                     |                  | \$10.00           |  |  |
| Medical<br>Costs                                                                                      | 3/1/12                                                                                         | Chase<br>5678                                    | Debit               |            | Blue Cross                 | Insurance Premium                                |                  | \$250.00          |  |  |
| Medical<br>Costs                                                                                      | 3/5/12                                                                                         | Chase<br>1234                                    | Check               | 1237       | Southwest<br>Medical Group | Copay                                            |                  | \$15.00           |  |  |
| Continue red                                                                                          | cording medic                                                                                  | al expense                                       | es for the enti     | re accou   | nt reporting perio         | od                                               |                  |                   |  |  |
| Payments on Debt                                                                                      | 2/15/12                                                                                        | Chase<br>1234                                    | Check               | 1238       | Bank of<br>America         | Credit card payment                              |                  | \$55.23           |  |  |
| Continue red                                                                                          | cording payme                                                                                  | ents on de                                       | bt for the enti     | re accou   | int reporting perio        | od                                               |                  |                   |  |  |
| Protected Person's Attorney Fees & Costs                                                              | 4/2/12                                                                                         | Chase<br>1234                                    | Check               | 1239       | Robert Smith,<br>LLC       | Attorney Fees (Jan – March, 2012 Invoice # 1255) |                  | \$350.00          |  |  |
| Continue recording protected person's attorney fees and costs for the entire account reporting period |                                                                                                |                                                  |                     |            |                            |                                                  |                  |                   |  |  |

### **Self-Service Center**

# PROCEDURES: WHEN and HOW to FILE PETITION for APPROVAL of FORM 6 – FIRST CONSERVATOR'S ACCOUNT

- I. WHEN TO FILE THE PETITION FOR APPROVAL OF FORM 6 Packet
- A. FORM 6 First Conservator's Account packet is *DUE* on the first anniversary of the date the Letters of Conservator were issued (unless otherwise ordered by the court).
  - **PREPARE**: The requirement to deliver the Form 6 packet one year after the court first issued your Letters of Appointment means you must **PREPARE** these forms **BEFORE** your one-year due date.
  - **DELIVER**: One year after the court first issued your Letters of Appointment, you must **DELIVER** your COMPLETED Form 6 Account packet to the Probate Court Clerk.
  - **SOONER RATHER THAN LATER**: It is most helpful to capture the financial information *throughout* the account reporting period rather than waiting to compile all the information just before completing and filing the account forms. Also, keep in mind the specific dates of the account reporting periods so that you start and end recording the financial transactions during the correct reporting period.

## II. HOW TO FILE THE PETITION FOR APPROVAL OF FORM 6 Packet

- **STEP 1:** COMPLETE THE FORM 6 PACKET: The Forms 6 packet contains at least 3 mandatory forms: the Form 6 Coversheet, the Form 6 First Conservator's Account Form, and the Transaction Log. Complete these forms, as well as the Court Order form, and any other forms in the packet that apply to your situation. If you are claiming fees, you must also complete the Fee Statement.
- **STEP 2:** MAKE COPIES of all completed original forms and documents: one set of copies for you, one set for the Court Accountant, and one set for *each* of the interested parties.
  - You must attach FINANCIAL STATEMENT COPIES that RECONCILE THE ENDING BANK ACCOUNT BALANCES to the copy of the accounting that will be given to the COURT ACCOUNTANT. These copies are confidential, so place them in an envelope marked "Confidential for Court Accountant."
  - <u>DO NOT ATTACH OR FILE ANY FINANCIAL STATEMENTS WITH THE ORIGINAL ACCOUNTING</u> FILED WITH THE PROBATE CLERK.
- **STEP 3:** TAKE THE DOCUMENTS (original plus copies) to the PROBATE COURT CLERK. Go to the same court location where your case is pending (Phoenix or Mesa).
  - The Probate Clerk of Court will date-stamp the top sheet of the original and copies.
  - The Probate Clerk of Court will keep the original account form set, and deliver a copy to Court
    Accountant.

- The Probate Clerk will return to you the copies for you and the other interested parties.
- If you cannot or do not want to file the copies in person, you can also mail the documents to the Probate Clerk at the same location where your case is pending. Include a self-addressed stamped envelope so that the Clerk can return your conformed copies to you.
- **STEP 4:** PAY your FEES: There are fees for filing petitions, responses, requests, motions, objections, and various forms with the Court. A list of current fees is available from the Self Service Center and from the Clerk of Court's website.

If you cannot afford the filing fee and/or the fee for having the papers served by the Sheriff or by publication, you may request a *deferral* (payment plan) when you file your papers with the Clerk of the Court. **Deferral Applications** are available at **no charge** from the Self-Service Center.

**STEP 5:** COURT will CONTACT YOU. After the Court Accountant completes a review of your case, you will receive a written notice from the Court. You will receive one of two possible notices:

**Notice 1:** You will be asked to file a **Response to the Court Accountant Report** if the Court Accountant has concerns about the report.

If you are required to file a Response to the Court Accountant Report, you must send a copy of the "Response to Court Accountant Report" to the same people entitled to receive the NOTICE OF HEARING (notice is explained below). Bring the **original plus at least three (3) copies** to the Probate Clerk of the Court for filing and distribution of copies in the same manner explained above.

## OR

**Notice 2:** If the Court Accountant does not have concerns and recommends approval of your Account as is, the Court will set a non-appearance hearing and will notify you by mail of the date, time, place, and the Judge/Commissioner assigned to your case for the non-appearance hearing. In some cases, the Court may set a hearing and require you to file a **Response to Court Accountant Report**.

STEP 5A: If the Court sets a non-appearance hearing, you must GIVE NOTICE OF THE "NON-APPEARANCE" HEARING TO EVERYONE ENTITLED TO NOTICE: After you receive the information about the date, time, and place of the "non-appearance" hearing, you must send a NOTICE OF HEARING and a copy of the Accounting by mail or delivery to all interested persons. Be sure that you do this at least 14 days before the hearing.

For more information about notice, see the Self-Service Center packet about Giving Notice to the Parties in Probate cases. If mailing the Notice, first class postage-prepaid mail is sufficient. Certified or Registered mail with return receipt is an extra step you can take to prove that the person you wanted to have notice actually did get the notice.)

The people you should give notice to are:

- All (protected person(s) or ward(s). This includes a minor if he or she is 14 years or older.
- The guardian, if the person has one, **unless** it is the same person as the conservator;
- If there is no guardian or if the guardian is also the conservator, then to the spouse.
- If the spouse is the conservator or is incapacitated, then to a parent or adult child who is not serving as conservator;
- The guardian ad litem if one was appointed by the court;
- The court-appointed attorney.

**STEP 6:** Complete and file other court papers: Complete the PROOF OF NOTICE stating how and when you gave notice to interested persons. Make 2 extra copies of each of the following documents. Then file the originals with the Probate Clerk of Court, and get the conformed copies back from the Clerk.

Notice of Hearing
 Declaration/Proof of Notice
 Waiver of Notice
 (if signed by interested parties)
 File original
 File original
 Get back 2 stamped copies
 Get back 2 stamped copies
 Get back 2 stamped copies

# **STEP 7:** Give copies of everything to the Judge/Commissioner: At least 10 days before your non-appearance hearing, mail or hand-deliver the following documents to the Judge/Commissioner who is hearing your case. All the copies must be the ones that you had conformed by the Clerk of Court when you filed the original:

- Copy of NOTICE OF HEARING
- Copy of Declaration/PROOF OF NOTICE
- Original and 2 copies of the ORDER REGARDING PETITION FOR APPROVAL OF ACCOUNTING, AND
- Copy of the PETITION FOR APPROVAL OF ANNUAL ACCOUNTING.

### NOTE:

You do not need to come to the "non-appearance" hearing. The purpose of a "non appearance" hearing is to give persons who object to the paperwork the opportunity to let the Judge/Commissioner know they have an objection. So, if someone shows up at the scheduled "non appearance hearing", the Court will reset the hearing for a new date, time and place. You will get notice of the new hearing date in the mail from the Court. If you receive a new hearing date, you must go to the hearing.

Court approval of the Annual Accounting and fees is required. At or after the "non-appearance" hearing date, the Judge/Commissioner will decide whether to approve the petition, or ask you to give additional information. If the petition is not approved, be sure to follow the instructions on the court order you receive from the Judge/Commissioner.

**OTHER HELP:** If you still have questions about this procedure, you can ask a lawyer for legal advice. You can look up a lawyer in the telephone book under "attorneys". Also, the Self-Service Center has a list of lawyers who will help you help yourself.

### **SELF-SERVICE CENTER**

# **FEE GUIDELINES**

Pursuant to Rule 33(F), Arizona Rules of Probate Procedure, "When determining reasonable compensation, the superior court shall follow the statewide fee guidelines set forth in the Arizona Code of Judicial Administration." On 7/31/2012 the Arizona Supreme Court issued Administrative Order 2012-63, "Adopting Arizona Code of Judicial Administration § 3-303: Professional Services: Statewide Fee Guidelines and Competitive Bids." Section D excerpted below outlines the fee guidelines to be used in Probate proceedings.

### A. Use of the Fee Guidelines.

- 1. Each judicial officer shall, pursuant to Rule 33(F) Arizona Rules of Probate Procedure,
  - a) Use and comply with the fee guidelines and general compensation factors adopted by this section;
  - b) Weigh the totality of the circumstances in each case. Professional services shall be tailored to the specific circumstances of each case in order to meet the best interest of each unique ward, protected person, estate, and trust. Therefore, reasonable compensation is best determined on a case-by-case basis, while applying consistent compensation guidelines; and
  - c) Exercise discretion to assign more or less weight to any of the compensation factors as the officer deems just and reasonable.
- **2. Compensation of the Professional**. Unless otherwise ordered by the court, compensation and reimbursement for professional services shall meet the following requirements:
  - a. All fee petitions shall comply with Rule 33 of the Arizona Rules of Probate Procedure.
  - b. All hourly billing shall be in an increment to the nearest one-tenth of an hour, with no minimum billing unit in excess of one-tenth of an hour. No "value billing" for services rendered is permitted, rather than the actual time expended.
  - c. "Block billing" is not permitted. Block billing occurs when a timekeeper provides only a total amount of time spent working on multiple tasks, rather than an itemization of the time expended on a specific task.
  - d. Necessary travel time and waiting time may be billed at 100% of the normal hourly rate, except for time spent on other billable activity; travel time and waiting time are not necessary when the service can be more efficiently rendered by correspondence or electronic communication, for example, telephonic court hearings.
  - e. Billable time that benefits multiple clients, including travel and waiting time, shall be appropriately apportioned among each client.
  - f. Billable time does not include:
    - 1. Time spent on billing or accounts receivable activities, including time spent preparing itemized statements of work performed, copying, or distributing statements; however, time spent drafting the additional documents that are required by court order, rule, or statute, including any related hearing, is billable time. The court shall determine the reasonable compensation, if any, in its sole discretion, concerning any contested litigation over fees or costs; and
    - 2. Internal business activities of the Professional, including clerical or secretarial support to the Professional.
  - g. The hourly rate charged for any given task shall be at the authorized rate, commensurate with the task performed, regardless of whom actually performed the work, but clerical and secretarial activities are not separately billable from the Professional. The Professional shall abide by the following requirements:

- 1. An attorney may only bill an attorney rate when performing services that require an attorney; a paralegal rate when performing paralegal services; a fiduciary rate when performing fiduciary services; and shall not charge when performing secretarial or clerical services, for example and
- 2. A fiduciary may only bill a fiduciary rate when performing services that require the skill level of the fiduciary; a companion rate when performing companion services; a bookkeeper rate when performing bookkeeping and bill-paying services for a client; and shall not charge when performing secretarial or clerical services, for example.
- h. Reasonable costs that are incurred in the best interest of the Estate are reimbursable at actual cost, without increase in price. Reimbursable costs include, but are not limited to:
  - 1. Goods or services obtained for or consumed by the Estate;
  - 2. Postage and shipping fees;
  - 3. Deposition and transcript costs;
  - 4. Fees charged by a process server;
  - 5. Publication fees:
  - 6. Expert witness fees;
  - 7. Messenger costs;
  - 8. Case-specific bonds; and
  - 9. Electronic database fees charged by an outside vendor, (for example, Westlaw, LexisNexis, PACER) except for charges to research Arizona (or other applicable) statutes, case law, and regulations.
- i. Reimbursable costs do not include any cost not specifically or directly associated with the delivery of goods or services to an identified Estate, for example, overhead.
- j. Time and expenses for any misfeasance or malfeasance are not compensable.
- k. Time and expenses to correct or mitigate errors caused by the professional, or their staff, are not billable to the Estate.
- I. Time or expenses to respond or defend against a regulatory complaint against the professional and the professional's licensed business entity are not billable to the Estate.
- m. A Professional may only charge interest on their unpaid compensation or unpaid reimbursement with court approval.
- **3. Judicial Officer Review**. The judicial officer shall consider the following general compensation factors when reviewing hourly rates and charges and determining what constitutes reasonable compensation:
  - a. The usual and customary fees or market rates charged in the relevant professional community for such services. Pursuant to Rule 10.1, Arizona Rules of Probate Procedure, market rates for goods and services are a proper and ongoing consideration for the court in Title 14 proceedings.
  - b. To the extent authorized by law, a non-licensed fiduciary who is related to a protected person, ward, or decedent, may receive reasonable compensation for services as a conservator, guardian, or personal representative, respectively, commensurate with the services performed. The judicial officer shall also consider the number of billable hours and services rendered in comparable cases.
  - c. Common fiduciary services rendered in a routine guardianship or conservatorship engagement. The fiduciary shall provide a reasonable explanation for exceeding these services. The common fiduciary services are:
    - 1. Routine bookkeeping, such as disbursements, bank reconciliation, data entry of income and expenditures, and mail processing: four (4) hours per month, at a commensurate rate for such services:
    - 2. Routine shopping: six (6) hours per month if the ward is at home, and two (2) hours per month if the ward is in a facility, at a commensurate rate for such services;
    - 3. One routine personal visit per month by the fiduciary to the ward or protected person;
    - 4. Preparation of conservator's account and budget: five (5) hours per year;
    - 5. Preparation of annual guardianship report: two (2) hours per year; and
    - 6. Marshaling of assets and preparation of initial inventory: eighty (80) hours.
  - d. Not more than one attorney may bill for attending hearings, depositions, and other court proceedings on behalf of a client, nor bill for staff to attend, absent good cause;

- e. Each fiduciary and guardian ad litem shall not bill for more than one person to attend hearings, depositions, and other court proceedings on behalf of an Estate, absent good cause. This provision does not preclude an attorney, who represents a fiduciary or guardian ad litem, from submitting a separate bill.
- f. The total amount of all annual expenditures, including reasonable professional fees, may not deplete the Estate during the anticipated lifespan of the ward or protected person, until and unless the conservator has disclosed that the conservatorship has an alternative objective, such as planned transition to public assistance or asset recovery, as set forth in the disclosure required by Rule 30.3 of the Arizona Rules of Probate Procedure.
- g. The request for compensation in comparison to the previously disclosed basis for fees, any prior estimate by the Professional, and any court order;
- h. The expertise, training, education, experience, and skill of the Professional in Title 14 proceedings;
- i. Whether an appointment in a particular matter precluded other employment;
- j. The character of the work to be done, including difficulty, intricacy, importance, necessity, time, skill or license required, or responsibility undertaken;
- k. The conditions or circumstances of the work, including emergency matters requiring urgent attention, services provided outside regular business hours, potential danger (for example: hazardous materials, contaminated real property, or dangerous persons), or other extraordinary conditions;
- I. The work actually performed, including the time actually expended, and the attention and skill-level required for each task, including whether a different person could have rendered better, faster, or less expensive service;
- m. The result, specifically whether benefits were derived from the efforts, and whether probable benefits exceeded costs;
- n. Whether the Professional timely disclosed that a projected cost was likely to exceed the probable benefit, affording the court an opportunity to modify its order in furtherance of the best interest of the Estate:
- o. The fees customarily charged and time customarily expended for performing like services in the community;
- p. The degree of financial or professional risk and responsibility assumed; and
- q. The fidelity and loyalty displayed by the Professional, including whether the Professional put the best interest of the Estate before the economic interest of the professional.

## 4. Non-traditional Compensation Arrangements.

- a. **Flat-fee**: Unless otherwise prohibited by law or court rule, flat-fee compensation is permissible under the following conditions:
  - 1. The flat fee may include all or part of an engagement, if the predictability of costs is enhanced and if the economic interests of the Professional are thereby better aligned with the Estate;
  - 2. The basis for any flat fee compensation is disclosed by the Professional in advance, in writing, specifying in detail the services included in any flat-fee, the units of each service, and the usual hourly rate for such services; and
  - 3. The Professional documents the actual delivery of services included with the flat fee.
- b. **Contingent Fee**: Unless otherwise prohibited by law or rule, nothing in these guidelines shall prohibit a contingent fee engagement with an attorney that is properly executed in writing. An example of a contingent fee includes representation on a personal injury claim.

View the full text of ACJA § 3-303 in Administrative Order No. 2012-63 at:

http://www.azcourts.gov/Portals/22/admorder/orders12/2012-63.pdf